# IBM SPSS Statistics - Essentials for Python: Mac OS 설치 지침

다음은 Mac OS 운영 체제에 IBM® SPSS® Statistics - Essentials for Python 설 치를 위한 지침입니다.

#### 개요

IBM® SPSS® Statistics - Essentials for Python는 IBM® SPSS® Statistics에 사용하 기 위한 사용자 정의 Python 응용 프로그램 개발을 시작하는 데 필요한 도구를 제공 합니다. 여기에는 다음이 포함됩니다.

- E SPSS Statistics 21용 IBM® SPSS® Statistics Integration Plug-in for Python
- $\blacktriangleright$  SPSS Statistics에 사용되며 Python에서 구현되는 사용자 정의 프로시저 집합

## IBM SPSS Statistics 응용 프로그램 설치

IBM® SPSS® Statistics - Essentials for Python는 다음과 같은 응용 프로그램에 사 용하도록 설계되었습니다.

■ Mac OS $\frac{1}{2}$  IBM SPSS Statistics

추가적인 운영 체제 및 하드웨어 요구사항은 없습니다. Essentials for Python와 함 께 설치되는 구성요소는 유효한 모든 IBM® SPSS® Statistics 사용권과 함께 사 용할 수 있습니다.

아직 설치하지 않은 경우 소프트웨어에 제공된 지침에 따라 Essentials for Python를 설치할 컴퓨터에 SPSS Statistics 응용 프로그램 중 하나를 설치하십시오.

# Python 2.7 다운로드 및 설치

IBM® SPSS® Statistics - Essentials for Python의 21 버전에는 Python 버전 2.7이 (가) 필요합니다(2.7.2 버전 권장). Essentials for Python를 설치할 컴퓨터에 Python 을 설치합니다. 다음에서 다운로드할 수 있습니다. <http://www.python.org>.

# IBM SPSS Statistics - Essentials for Python 설치

참고: 최신 버전을 설치하기 전에 이전 버전의 IBM® SPSS® Statistics - Essentials for Python를 제거할 필요는 없습니다.

분산 모드에서 작업하는 사용자의 경우(IBM® SPSS® Statistics Server) 클라이언트 및 서버 시스템에 모두 Essentials for Python를 설치하십시오.

#### 다운로드한 파일로 설치

▶ 다우로드한 파일을 두 번 클릭하여 설치 파일 디스크 이미지를 탑재합니다.

IBM SPSS Statistics - Essentials for Python: Mac OS 설치 지침

▶ 탑재한 디스크 이미지에서 SPSS\_Statistics\_PythonEssentials\_21000\_Mac을 두 번 클 릭한 다음 화면에 나타나는 지시를 따릅니다. IBM® SPSS® Statistics의 위치를 묻는 메시지가 표시되면 기본 위치가 /Applications/IBM/SPSS/Statistics/21인지 확인합니 다. Python의 위치를 묻는 메시지가 표시되면 Python 2.7의 설치 위치를 확인합니다. 기본 위치는 /Library/Frameworks/Python.framework/Versions/2.7입니다.

#### DVD/CD에서 설치

- ▶ DVD/CD을(를) DVD/CD 드라이브에 삽입합니다.
- ▶ DVD/CD 드라이브를 찾은 다음 Programmability 폴더 아래에 있는 Python Essentials 폴더로 이동합니다.
- ▶ SPSS\_Statistics\_PythonEssentials\_21000\_Mac을 두 번 클릭한 다음 화면에 나타나 는 지시를 따릅니다. IBM® SPSS® Statistics의 위치를 묻는 메시지가 표시되면 기 본 위치가 /Applications/IBM/SPSS/Statistics/21인지 확인합니다. Python의 위치 를 묻는 메시지가 표시되면 Python 2.7의 설치 위치를 확인합니다. 기본 위치는 /Library/Frameworks/Python.framework/Versions/2.7입니다.

#### 자동 설치

위에 설명한 수동 설치 방법 대신 자동 설치를 실행할 수도 있습니다. 이는 여러 최 종 사용자에 설치해야 하는 네트워크 관리자에게 가장 유용한 방법입니다. 자동 설치 방법은 다음과 같습니다.

- $\blacktriangleright$  텍스트 편집기에서 installer.properties라는 응답 파일을 만듭니다.
- ▶ 다음 속성 및 관련 값을 응답 파일에 추가합니다.

INSTALLER\_UI=silent USER\_SPSS\_HOME=<IBM SPSS Statistics location> USER\_PYTHON\_HOME=<Python 2.7 home directory> LICENSE\_ACCEPTED=true

여기서 <IBM SPSS Statistics location>은 IBM SPSS Statistics의 설치 위치이며, <Python 2.7 home directory>는 Python 2.7의 설치 위치입니다. 예를 들어, 다음 과 같습니다.

USER\_SPSS\_HOME=/Applications/IBM/SPSS/Statistics/21 USER\_PYTHON\_HOME=/Library/Frameworks/Python.framework/Versions/2.7

LICENSE\_ACCEPTED=true는 사용권 계약서의 동의를 지정합니다.

- E installer.properties를 IBM® SPSS® Statistics Essentials for Python용 .bin 파일 이 있는 디렉토리에 저장한 후 해당 디렉토리로 변경합니다.
- E 다음 명령을 사용하여 설치 프로그램을 실행합니다.

./<installer\_name>

IBM SPSS Statistics - Essentials for Python: Mac OS 설치 지침

여기서 <installer\_name>은 Essentials for Python용 .bin 파일의 이름입니다. 참고: 루트로 로그인하거나 sudo 명령을 사용하여 이전 명령을 실행해야 합니다.

참고: installer.properties가 아닌 다른 응답 파일을 사용하려면 다음 명령어를 사용하 여 설치 프로그램을 실행합니다.

./<installer\_name> -f <response file name>

# IBM SPSS Statistics - Integration Plug-in for Python 사용을 시작하기 전에

IBM® SPSS® Statistics - Essentials for Python를 설치하면 IBM® SPSS® Statistics - Integration Plug-in for Python을 사용하여 Python 응용 프로그램 개발을 시작할 수 있습니다. 플러그인의 전체 설명서는 IBM® SPSS® Statistics 도움말 시스템의 'Integration Plug-in for Python' 항목에서 볼 수 있습니다. SPSS Statistics 도움말 메 뉴의 프로그래밍 > Python 플러그인 및 프로그래밍 > 스크립트에서 별도의 두 PDF(플 러그인에 의해 설치된 두 인터페이스에 대한 PDF)를 볼 수 있습니다.

# IBM SPSS Statistics의 보조 Python 모듈 다운로드 및 설치

IBM SPSS은(는) IBM® SPSS® Statistics - Integration Plug-in for Python에 제공된 기능을 빌드하고 특수한 경우에는 확장하는 여러 가지 Python 모듈을 만들었습니다. 이 러한 모듈은 선택 사항이며, Integration Plug-in for Python이 있어야 작동할 수 있습니 다. spssdata, spssaux, namedtuple, extension 등의 모듈은 IBM® SPSS® Statistics - Essentials for Python에 들어 있습니다. 추가 모듈은 다음에서 다운로드할 수 있습 니다. SPSS 커뮤니티 위치 [http://www.ibm.com/developerworks/spssdevcentral.](http://www.ibm.com/developerworks/spssdevcentral)

다운로드한 Python 모듈 사용 방법도 다음에서 읽을 수 있습니다. SPSS 커뮤니티. IBM® SPSS® Statistics 21에서 사용 가능한 새 기능을 사용하려면 업데이트된 버 전의 보조 모듈을 다운로드해야 할 수 있습니다. 업데이트는 SPSS 커뮤니티 을(를) 확인하십시오.

## IBM SPSS Statistics 및 IBM SPSS Statistics - Integration Plug-in for Python의 여러 버전 실행

한 시스템에 여러 버전의 IBM® SPSS® Statistics를 별도의 IBM® SPSS® Statistics - Integration Plug-in for Python 버전과 함께 설치할 수 있습니다. 여러 버전 사용에 대 한 내용은 플러그인 설명서를 참조하십시오.

# IBM SPSS Statistics - Essentials for Python 구성요소 제거

- E /Library/Frameworks/Python.framework/Versions/2.7/lib/python2.7/site-packages 로 가서 다음 항목을 제거합니다.
	- **extension.py**
	- spss.pth
	- SpssClient.pth

IBM SPSS Statistics - Essentials for Python: Mac OS 설치 지침

- spss210 폴더
- SpssClient210 폴더
- spssdata 폴더
- spssaux 폴더
- ▶ IBM® SPSS® Statistics 설치 위치로 가서 (기본 위치는 /Applications/IBM/SPSS/Statistics/21) Programmability External Python Process 응용 프로그램을 제거합니다.

## Essentials for Python과(와) 함께 패키지된 사용자 정의 Python 프로시저

IBM® SPSS® Statistics - Essentials for Python에는 내장된 SPSS Statistics 프로시 저로 가능한 수준 이상의 기능을 제공하는 Python에서 구현된 사용자 정의 프로시저 집 합이 들어 있습니다. Essentials for Python를 설치하면 FUZZY를 제외한 모든 사용자 정의 프로시저를 SPSS Statistics 메뉴에서 사용할 수 있습니다. 모든 사용자 정의 프로 시저(FUZZY 포함)를 SPSS Statistics 명령문에서 사용할 수 있습니다. 다음 표는 각 사 용자 정의 프로시저의 메뉴 위치, 관련 명령어 이름 및 간단한 설명입니다. 명령어는 FREQUENCIES와 같은 기본 명령어와 동일한 방식으로 실행됩니다.

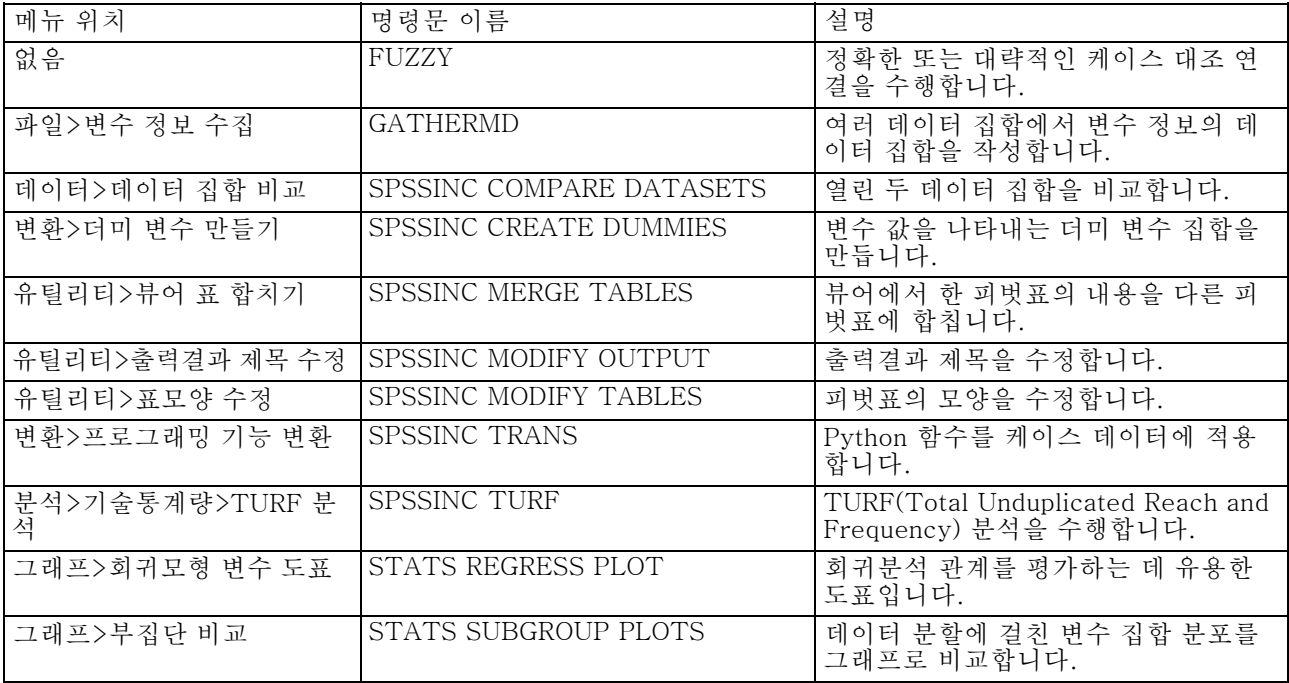

노트

- 메뉴에서 액세스할 수 있는 각 프로시저에 대한 도움말을 보려면 관련 대화상자 의 도움말 단추를 누릅니다. 그러나 이 도움말은 SPSS Statistics 도움말 시스템 에 통합되어 있지 않습니다.
- 위에 열거한 각 명령어의 전체 구문 도움말은 명령어를 실행하여 /HELP 부명령문 을 포함해야 이용할 수 있습니다(예:

SPSSINC COMPARE DATASETS /HELP.

그러나 이 명령문 도움말은 SPSS Statistics 도움말 시스템에 통합되어 있지 않으며 명령 구문 참조에 포함되어 있지 않습니다.

- 분석>기술통계량 메뉴가 IBM® SPSS® Statistics 제품에 없는 경우 TURF 분석 대 화상자의 사용자 정의 메뉴를 확인하십시오.
- 이 대화상자는 SPSS Statistics에서 사용자 정의 대화상자 작성기를 사용하여 만들 어졌습니다. 유틸리티>사용자 정의 대화상자>사용자 정의 대화상자 작성기 경로에 있는 사용자 정의 대화상자 작성기를 사용하여 대화상자의 모양을 보거나 사용자 정의할 수 있습니다. 대화상자의 모양을 보려면 사용자 정의 대화상자 작성기에서 파일>설치된 사용자 정의 대화상자 열기를 선택합니다.
- 명령문은 확장 명령어로 구현됩니다. 이 확장 명령의 구현 코드(Python 모듈) 및 XML 지정 파일은 /Library/Application Support/IBM/SPSS/Statistics/21/extensions 디렉토리에서 볼 수 있습니다.

SPSS\_EXTENSIONS\_PATH 환경 변수를 사용하여 확장 명령의 대체 위치를 지정 한 경우, 해당 파일은 extensions 디렉토리가 아닌 이 변수에서 쓰기 가능한 첫 번째 위치에 있습니다.

■ Essentials for Python에 포함되지 않은 다른 확장 명령은 다음에서 다운로드할 수 있습니다. SPSS 커뮤니티. Essentials for Python와 함께 제공되는 Python 프로시 저의 최신 버전도 여기에서 다운로드할 수 있습니다.